## **SNAP ASSIST**

Microsoft has included a very useful little trick called **Snap Assist** that makes it easy to snap multiple windows in place. Drag your first window (by its title bar) to the edge or corner of the screen to snap your first window, and all other windows will instantly appear as they do in Task View. You can now drag these to wherever you please, easily bring them into focus, or even quickly close them.

To confirm that Snap Assist is turned on:

- 1. Open **Settings** (Window + I).
- 2. Click System.
- 3. Click **Multitasking** in left column.C
- 4. Confirm that Snap windows is turned on.

## Multitasking

## Work with multiple windows

Drag windows to the sides or corners of your screen and they'll automatically size to fit perfectly, side by side.

## Snap windows

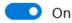

- When I snap a window, automatically size it to fill available space
- When I snap a window, show what I can snap next to it
- When I resize a snapped window, simultaneously resize any adjacent snapped window